**June 2012**

**Oracle Documaker version 12.1**

## **Release Notes**

Oracle Insurance announces Oracle Documaker version 12.1. This document introduces Documaker version 12.1 and Documaker Desktop version 12.1 and describes the new features and enhancements.

Version 12.1 includes features and enhancements that improve the functionality and ease of use of the entire suite of products. This document provides an overview of those features and enhancements, grouped into these areas:

- *[Documaker Enterprise Enhancements](#page-4-0)* on page 5
- *[Documaker Studio Enhancements](#page-5-0)* on page 6
- *[Documaker Add-In For Word Enhancements](#page-11-0)* on page 12
- *[Documaker Server Enhancements](#page-12-0)* on page 13
- *[Docupresentment Enhancements](#page-12-2)* on page 13
- *[Documaker Connector Enhancements](#page-12-1)* on page 13
- *[Rule Enhancements](#page-13-0)* on page 14
- *[DAL Enhancements](#page-13-1)* on page 14
- *[Utilities Enhancements](#page-14-0)* on page 15
- *[Printer and Font Enhancements](#page-14-1)* on page 15
- *[Documaker Desktop Enhancements](#page-15-0)* on page 16
- *[Platform-Wide Enhancements](#page-15-1)* on page 16

In addition, you will find information on:

- *[Important Considerations When Upgrading](#page-18-0)* on page 19
- *[Contacting Oracle Global Customer Support](#page-19-0)* on page 20

To receive the full benefits of the new product features included in this and earlier releases, Oracle University offers a comprehensive range of training classes. For a list of courses, including fees and availability, please call 1.800.529.0165.

**Note** Oracle Documaker is comprised of several applications that were previously sold separately and often have different version numbers. Beginning with version 12.0, these version numbers are being synchronized. For instance, the Documaker Connector version number went from version 1.0 to version 12.0 and the PPS Reporting Tool went from version 1.1 to version 12.0. These changes are being made simply to have all version numbers match and do not affect backward compatibility or support.

For installation instructions, please refer to the appropriate installation guide:

- Documaker Installation Guide
- [Documaker Enterprise Installation Guide](http://docs.oracle.com/cd/E22582_01/documaker_enterprise_ig.pdf)
- [Internet Document Server Installation Guide](http://docs.oracle.com/cd/E22582_01/idsinstall.pdf)
- [Documaker Connector Installation Guide](http://docs.oracle.com/cd/E22582_01/documaker_connector_ig.pdf)
- [Documaker Desktop Installation Guide](http://docs.oracle.com/cd/E22585_01/dmd_ig.pdf)

You can find the latest versions of these guides on the Oracle Technology Network web site, on the Oracle Insurance Documentation page:

<http://www.oracle.com/technetwork/documentation/insurance-097481.html>

Check Oracle's Software Delivery Cloud for platform availability: <http://edelivery.oracle.com>

## **ABOUT ORACLE DOCUMAKER**

Oracle Documaker enables insurers to dynamically create, manage, publish, and deliver adaptive enterprise content throughout the insurance business life cycle across all locations and lines of business. It offers a cost-effective way to address the design, production, and multichannel delivery of a broad spectrum of documents from highly structured transactional documents delivered in high-volume batch to highly personalized interactive correspondence delivered on-demand.Oracle Documaker delivers rules-driven document life cycle automation for improved customer satisfaction, business agility, efficiency, and reduced costs. It is the most widely used dynamic publishing platform in the insurance industry.

Oracle Documaker provides...

- Robust design environment for tight integration between content, data, and logic
- Conversion tools to preserve legacy investments
- Web-based solution to enable interactive and on-demand communications
- Multi-channel delivery and output supports E-mail, SMS, HTML, XML, PDF, RTF, fax, and 14 named print stream outputs
- Templates so you can generate documents quickly and consistently
- Lightweight, cost-efficient, service-centric approach to make it easy to use
- Pre-packaged, pre-built forms libraries to speed the time to market
- Integration within insurance enterprise infrastructure to promote straight through processing (quote, rate, bind, issue)

# **NEW FEATURES AND ENHANCEMENTS**

Documaker version 12.1 contains numerous new features and enhancements. These product changes are summarized in the following categories:

- *[Documaker Enterprise Enhancements](#page-4-0)* on page 5
- *[Documaker Studio Enhancements](#page-5-0)* on page 6
- *[Documaker Add-In For Word Enhancements](#page-11-0)* on page 12
- *[Documaker Server Enhancements](#page-12-0)* on page 13
- *[Docupresentment Enhancements](#page-12-2)* on page 13
- *[Documaker Connector Enhancements](#page-12-1)* on page 13
- *[Rule Enhancements](#page-13-0)* on page 14
- *[DAL Enhancements](#page-13-1)* on page 14
- *[Utilities Enhancements](#page-14-0)* on page 15
- *[Printer and Font Enhancements](#page-14-1)* on page 15
- *[Documaker Desktop Enhancements](#page-15-0)* on page 16
- *[Platform-Wide Enhancements](#page-15-1)* on page 16

## <span id="page-4-0"></span>**DOCUMAKER ENTERPRISE ENHANCEMENTS**

The following changes affect Oracle Documaker Enterprise Edition (ODEE). This includes changes to Document Factory, Dashboard, and Documaker Interactive. See the [Documaker Enterprise Administration Guide](http://docs.oracle.com/cd/E22582_01/documaker_enterprise_ag12.1.pdf) for information.

### **Enhanced Handling of Error Messages**

Version 12.1 now uses the same error handling for Documaker Interactive, Docupresentment, and Documaker.

### **Creating Transactions from Data Sources**

Documaker Interactive: Correspondence users can now quickly create a transaction (or document) by selecting from a data source and then entering a key.

### **Using Global Data Sections**

The Receiver process now checks XML files to see if there is a common global data section. If there is, Document Factory inserts the common global data section into the source data for each transaction. This lets you easily update common data values (for example, transaction codes, policy numbers, and effective dates) in multiple transactions.

### **Setting Up Cleaner Tasks**

Version 12.1 adds Cleaner tasks to the Historian process. A Cleaner task deletes the column data you specify. Cleaner tasks are created by the Historian process, which also adds Cleaner tasks to the Quartz Scheduler process. The Quartz Scheduler then executes the Cleaner task, based on the schedule you set up.

### **Viewing and Saving PDF Files**

You can now view and save documents published in PDF format directly from the...

- Distribution results tab in Documaker Interactive
- Batch details tab in Document Factory Dashboard

### **Enhancing Performance**

Version 12.1 includes several enhancements to improve overall throughput. Some of the changes are designed to enhance Document Factory's ability to use concurrent processing and increments of scale. Others optimize configuration settings that affect Document Factory workers.

**Note** Installing this release automatically enables the optimized configuration settings.

### **Associating Multiple Addressees to a Recipient**

In Documaker Interactive: Correspondence, you can now associate each recipient to one or more addressees. This ability lets you modify the recipient copy counts by modifying the number of addressees for a recipient. Note that attachments added to the document are distributed to all recipients/addressees of the document.

#### **Configurable Tables and Rejection Reasons**

Administrators can customize the title and column headings within the Oracle Documaker Enterprise Edition web applications. Administrators can also maintain rejection reasons and the lists of values used by these web applications. This enables Administrators to tailor the user interface for a specific implementation.

## <span id="page-5-0"></span>**DOCUMAKER STUDIO ENHANCEMENTS**

The following changes affect Documaker Studio. For more information, see the [Documaker Studio User Guide](http://docs.oracle.com/cd/E22582_01/dmstudioguide.pdf).

#### **Database Options for FDB**

Documaker Studio 12.1 only supports database format for common field (FDB) tables. The xBase field format from previous versions is no long supported. This shift from an xBase format to a database format changes the creation of FDB tables in Documaker Studio 12.1 in the following manner:

#### Creating New Workspaces

- When you create a new workspace without importing content from an existing workspace, Documaker Studio automatically creates the FDB database table.
- When you create a new workspace by importing content from an existing workspace with a xBase FDB table, the FDB table is automatically converted from xBase to database format.

Opening Existing Workspaces:

When you open an existing workspace created in a previous version of Documaker Studio, you must use the new FDB creation wizard to add the FDB table to the workspace. If your existing workspace contains an xBase FDB table, the FDB creation wizard offers to import the xBase FDB content into the FDB database table.

#### **Using Library Project Management**

Library Project Management (LPM) is an optional feature of Documaker Studio that provides a workflow for managing the development and distribution of library resources related to a project.

- In the LPM workflow, users are assigned one or more roles that correspond to the different stages of the resource development life cycle (development, test, production).
- The LPM workflow uses the current tier, mode, and status of each resource to determine its overall state.
- The state controls what actions a user can perform on the resource based on the roles that the user has been assigned.
- The action performed by a user moves the resources through the library tiers which represent the different stages of the resource development life cycle.

• The Projects manager is the central facility for creating new projects and modifying the state of resources. During the development process, you can use the Projects manager to organize library resources by project, and advance the resources through the tiers by managing the state of the library resource.

### **Showing Duplex and Tray Options in Test Manager**

The form set tree generated by a Test Scenario now contains entries for pages that comprise the form. When you select these objects, the Form Set Object Properties window displays information related to the page's duplex and tray settings.

### **Copying Between Forms**

Studio now lets you copy and paste a section and its triggers, or an individual trigger, from one form to another using the Edit, Copy option or the Ctrl+C and Ctrl+V key combinations. You can also drag and drop sections and triggers between the two forms.

### **Using the Advanced Search Option**

An Advanced Search feature has been added to the Find feature in the Form manager. This lets you apply a filter to search for a subset of your resources.

### **Applying Default Copy Count Values (for DAL Trigger Recipients)**

The Form and Template wizard has been enhanced so you can specify the number of copies of a form each eligible recipient receives.

The copy count values in the Form and Template wizards default to settings in the BDF file. To modify the copy count in the wizards, you must first define the recipients and copy counts in the BDF file.

Also, a new option on the Form Options page lets you assign the ALWAYS trigger to a form when it is added to a form list.

#### **Remembering Your Status, Class, Mode, and Project Choices**

Studio now automatically remembers your last entries in the Status, Class, Mode, and Project fields and offers those entries as defaults the next time you perform any of these tasks:

- Check in a resource
- Import files
- Convert resources
- Unembed a resource from a form

### **Adding Spot Colors**

Version 12.1 lets you define named spot colors in your Application Definition (BDF) file which can then be assigned to objects you place on your forms. You can define a named spot color or select one from a list of PANTONE® coated and uncoated colors. Using named spot colors helps you ensure the consistent use of color in your documents.

#### **Using the Triggering Audit Report**

In Studio 12.1, these enhancements have been made to triggering when running a test profile:

- Triggers that cause forms or sections to be included in the form set are displayed in the Form Set Tree as children of the object they triggered.
- You can click a trigger in the Form Set Tree to display the properties of that trigger in the Object Properties window.

When stepping through triggers, if a trigger is a DAL trigger (runs a script), the Step Into option becomes active in the Test menu. If you select the Step Into option, DAL debugging mode is activated for the duration of that trigger's execution.

#### **Adding Background Images**

Documaker now lets you select a graphic to use as a background image on a form to simulate a watermark. This lets you, for instance, print the word "Proof" or "Confidential" on the form. You can use Studio to create a graphic (LOG) file that has the words or image you want and add that graphic at print time.

#### **Enhancing Tables**

Version 12.1 features the following new table editing functionality.

#### **Using the new table ribbon**

A new table ribbon is available under the Office 2007 desktop theme which contains enhanced table editing options. The options on the table ribbons are also available on the Table menu which appears for all desktop themes. To display the Table menu, simply right click in the Section manager.

**Using the new table editing options on the ribbon and menu**

The table ribbon and menu now lets you...

- Add columns before or after a selected column
- Delete a selected column
- Add and delete rows using the table ribbon buttons
- Align the contents of cells
- Display and hide table gridlines
- Set border properties for individual cells
- Provide shading on alternate rows or columns

**Resizing cells using the select and drag technique**

You can now change cell widths and heights by dragging the selected cell's borders.

#### **Enhancing Tables of Contents**

Version 12.1 adds two options available from the Index and Contents Options properties window that appears when you define the table of contents, table of figures, and indexes. These options are:

- Scope Lets you define a scope for content you want to include. This lets you include multiple tables of contents, tables of figures, or indexes in a single document. The scope can be defined to include content from a form, a group, a form category, or the entire form set.
- Order by Generates the Table of Contents using section sequence or page coordinates to establish order or page coordinates.

**Converting Multiline (TERSUB) Text Fields into Paragraph Assembly**

TerSubstitute (TERSUB) is a legacy Pre-Edit function used to define paragraph selection for multiline text fields. Version 12.1 lets you manually upgrade a multiline text field that uses TerSubstitute to the newer Paragraph Assembly approach.

#### **Creating a Support Workspace**

When using the Deployment wizard to deploy your resources, you can check the Create Support Workspace option to export your SQL-based library to a portable non-SQL library and workspace. You can then submit this workspace to your QA or customer support team for analysis as needed.

#### **Searching for Objects**

The Library manager's search wizard now lets you perform the following searches:

- Search a form for a sub form
- Search a section for triggers

#### **Exporting FAP Files from QuarkXPress**

The Documaker XTension for QuarkXPress has been updated so you can now export FAP files from QuarkXPress version 9.x.

#### **Miscellaneous Studio Enhancements**

Here is a list of miscellaneous changes made to Documaker Studio.

- Version 12.1 adds Next and Previous buttons to Studio's Fields Database manager so you can move through fields in the database while working with field properties.
- Version 12.1 adds the Join Workspace option to Studio's File menu. Select this option and the Workspace window appears, where you can enter the name of the workspace you want to join.
- This version lets you use the Template Fields option on the Print window to print the name of the field within the field's boundaries instead of a series of Xs. Previously, only the PDF Print Driver offered this.
- This version extends the column number limit per table, when using the Oracle Native driver, from 40 to 255.
- Version 12.1 now lets you specify a single, unified definition for the master library using this INI option:

```
< MasterResource >
MasterLibrary =
```
This simplifies configuration because all of the configuration options that named the master resource library can now point to this option.

- This version lets you optionally create unique bitmap files for each graphic embedded in a DCD file when you convert DCD files into FAP files using Studio. Previously, the graphics would be embedded into the FAP file. To create unique bitmap files for each graphic, you must first set the EmbedBitmap option in the DCD2FAP control group to No. The default is Yes. Then convert the DCD file.
- Version 12.1 adds the Edit Data Extract option to the right-click menu when you are viewing the XDD.
- This version adds Next and Previous buttons to Studio's Fields Database manager so you can move through fields in the database while working with field properties.
- This version changes Studio so that you can use the Shift key to select multiple objects in a section. When you use the Shift key in this manner, any currently selected objects remain selected.
- This version changes the name of the default user from DOCUCORP to DOCUMAKER. This only affects new workspaces and user tables. The name, DOCUCORP, will work as it always has.
- This patch adds Data Entry Check functionality to Studio's Test manager. This option is available once a form set has been triggered. The current NA/POL data is loaded into Data Entry Check. Keep in mind that if you make changes, those changes will not be reflected in Test manager.
- This patch enhances Studio's Trigger report so that it now makes sure PSL files associated to fields exist. If a PSL file is missing, Studio displays this warning:

File  $\langle xxx1 \rangle$  referenced by field  $\langle xxx2 \rangle$  in section  $\langle x3 \rangle$  does not exist.

- This version adds the ability to attach a PDF or TIFF file to a form set in Documaker Desktop. You can use this capability, for instance, to add a signature or supporting documents to a form set.
- This version changes Docupresentment so you can get the entire list of forms from one invocation of a Docupresentment request instead of first getting a list of groups. To get the entire list of forms, include the DPRGETALLFORMS attachment variable. If this variable is omitted, the system returns a list of the groups.
- This version adds a unified definition for the master library, which you can specify using the new MasterLibrary option in the MasterResource control group. All other configuration control groups that named the library now point to this option. Note that the DDTFile option does not point to the MasterLibrary option. Normal library initialization now honors the single option and Studio now outputs the DDTFile option correctly.
- This version enhances the style information on the Impact Report. For instance, if a style includes a graphic and you delete the graphic, the Impact Report will now tell you that graphic was used in the style.
- This version adds the Spell Check option to the Field Options page that appears when you choose the option to convert multiple sections using Studio's Conversion wizard. This lets you optionally check the spelling in the selected sections.
- This version lets you sort table rows in Studio by clicking on the column titles. For instance, when working with library resources, you can click on the Effective Date column title to sort the resources by their effective date. If you click the title again, Studio will sort the entries in the reverse order.
- This version enhances Studio's Add Library window to make it easier to use. The library table names are now built automatically. Studio also now offers a default when you are selecting the database handler and makes it easier to migrate to a new library.
- This version adds the Lookup Tables Report to Studio. This report includes information about the table name, key length, description length, right adjustment, entry name, and entry description for the tables you select.
- This version lets you import field, section, font, rule, and character replacement files when you are using Studio's Conversion wizard to change multiple sections.
- This version adds an option to create a workspace (non-SQL library) to send to Documaker support to Studio's Deployment wizard.
- This version changes Studio's Conversion wizard. If the file you are converting is already in the library, the Duplicate Resource page asks if you want to skip the duplicate resources. If you choose to skip these resources, Studio now displays a warning message in the Output area to let you know which file is not checked into library.
- This version adds access to the symbol table for the chart title, X axis, and Y axis in Studio's Chart wizard, so you can more easily add symbols to these titles.
- This version lets you preview paragraphs on the Paragraph Selection window. Right-click on the paragraph you want to preview, then choose the appropriate Zoom option.
- This version enhances Studio's Conversion wizard to now tell you when it adds a field to the common fields dictionary. You will see a message similar to this one in the Output area:

Field <fieldname> was added to the Common Fields dictionary.

• This version enhances Studio to now tell you when it updates a field in the common fields dictionary. You will see a message similar to this one in the Output area:

Field <fieldname> was updated in the Common Fields dictionary.

This version lets you optionally create unique bitmap files for each graphic embedded in a DCD file when you convert DCD files into FAP files using Studio. Previously, the graphics would be embedded into the FAP file. To create unique bitmap files for each graphic, you must first set the EmbedBitmap option in the DCD2FAP control group to No. The default is Yes. Then convert the DCD file.

- This version lets you use the Template Fields option on the Print window to print the name of the field within the field's boundaries instead of a series of Xs. Previously, only the PDF Print Driver offered this.
- This version enhances Studio's Font manager to let you import AFP fonts by supplying only character set files and a code page file.

## <span id="page-11-0"></span>**DOCUMAKER ADD-IN FOR WORD ENHANCEMENTS**

The following changes affect the Documaker Add-In for Microsoft Word. For more information, see the Help in the Add-In or the [Documaker Studio User Guide.](http://docs.oracle.com/cd/E22582_01/dmstudioguide.pdf)

#### **Using the New Numeric Text Field Type**

The new Numeric Text field format allows a data entry user to enter numbers or text into a field. If the user enters numbers, then Documaker formats the data as numbers, otherwise the text is treated as regular text and is not changed.

This field type is useful if you have a field that needs to accept numerical data in one form, but text in another.

For example, you may have an Additional coverage field such as Glass Breakage. For some policies, this would display an amount on the form, such as \$100. However, other policies might require that this be a text value, such as *Included or Not Applicable*. The Numeric Text field type allows either type of data to be entered.

#### **Selecting Pre-written Paragraphs**

Version 12.1 lets you associate a paragraph list with a Multiline Text field in the Documaker Add-In. This lets you create a field in which an entry user can select from several pre-written paragraphs.

#### **Enhanced RTF File Creation**

Documaker output files can include content and markers that indicate sections, fields, multiline text fields (with paragraph list associations), recipients, and other Documaker objects and entities. This additional Documaker document information is visible in the Documaker Add-In, making it easier to navigate the document and identify its various Documaker objects and entitles.

#### **Editing Documents Produced by Documaker**

You can now use the Documaker Add-In to edit documents created by Documaker processing. These documents contain Documaker object references, such as forms, sections, pages, recipients, paragraphs, and so on, that are visible within the tree view of the document within the Add-In. These documents also contain information about the editability of the document text and the Add-In will prevent or allow the end user to edit based on this information.

#### **Easier Searching**

When searching data in a table, you can now search by any column value. Previously you could only search by the name. When you sort data in a table, the sort order is retained, even after you close the Documaker Add-In.

In addition, the time required to validate fonts in a Documaker document has been greatly reduced.

## <span id="page-12-0"></span>**DOCUMAKER SERVER ENHANCEMENTS**

The following changes affect Documaker Server. For more information, see the [Documaker Administration Guide.](http://docs.oracle.com/cd/E22582_01/documaker_ag.pdf)

**Using the New JDBC Database Handler**

Version 12.1 includes a new database handler that mimics ODBC in its configuration and capabilities. The new Java Database Connectivity (JDBC) database handler is used primarily in Documaker Enterprise Edition UNIX/Linux implementations, but it can be used in any Documaker implementation where a database connection is needed and a JDBC driver is available.

**Note** The Documaker Enterprise Edition installation handles the configuration of the JDBC database handler for you. For instructions on configuring the JDBC database handler for use with Documaker Standard Edition, see the [Documaker Administration Guide.](http://docs.oracle.com/cd/E22582_01/documaker_ag.pdf)

## <span id="page-12-2"></span>**DOCUPRESENTMENT ENHANCEMENTS**

Docupresentment version 2.4 includes several internal changes to better facilitate Document Factory processing. In addition, it includes these new rules, which are documented in the [SDK Reference:](http://docs.oracle.com/cd/E22582_01/sdk_book.pdf)

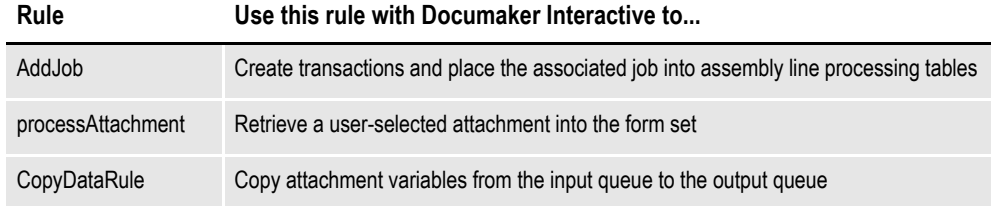

## <span id="page-12-1"></span>**DOCUMAKER CONNECTOR ENHANCEMENTS**

Version 12.1 includes these enhancements to Documaker Connector

- Adds the Oracle WebCenter Content, Imaging (IPM) destination.
- Enhances the file destination so you can optionally output templated metadata to a separate file. You can use this metadata to control the output file names and paths.
- Adds the AssureSign destination, which lets you submit documents to a network-based signature service.
- Adds PDF bursting, which lets you split multiple form PDF files into individual form files.

For more information, see the [Documaker Connector Installation Guide,](http://docs.oracle.com/cd/E22582_01/documaker_connector_ig.pdf) the [Documaker Connector Administration Guide](http://docs.oracle.com/cd/E22582_01/documaker_ag.pdf), and the [Documaker Connector](http://docs.oracle.com/cd/E22582_01/documaker_connector_dg.pdf)  [Developer's Guide.](http://docs.oracle.com/cd/E22582_01/documaker_connector_dg.pdf)

## <span id="page-13-0"></span>**RULE ENHANCEMENTS**

The following changes were made to the job, form set, section, and field-level rules available in Studio and run by Documaker Server. See the Rules Reference for more information.

#### **Extending Unicode Support**

The AnyToAny and Move\_It rules now support the input and output of Unicodebased data.

#### **Setting the Locale**

This version adds the SetLocale form level rule for the AFGJOB.JDT file. You can use this rule to set the locale.

#### **Changing the Default XDD Rule**

This version changes the default XDD rule from Move\_It to AnyToAny. This default appears when you are using Studio's Conversion wizard to import a Word document.

#### **Using the DAL and MK\_Hard Rules with Addressee Processing**

This version enhances the system so you can use the DAL and MK\_Hard rules with addressee processing. The MK\_Hard rule will map the data in the Data section of the XDD into the Addressee field. The DAL rule will execute the script in the Data section and map any value returned into the Addressee field.

## <span id="page-13-1"></span>**DAL ENHANCEMENTS**

The following changes were made to the Document Automation Language (DAL). See the DAL Reference for more information.

#### **Specifying Code Page Settings**

This version includes the new CPStr and Declare DAL functions, which you can use to specify code page settings for DAL strings and DAL variables. This helps you to create solutions for other languages.

#### **Setting the Locale**

This version adds the GetLocale and SetLocale DAL functions, which you can use to get and set the system-level locale setting.

#### **Using AddComment with BPG and EPG Records**

This version enhances the system so you can use the AddComment function in a DAL script to specify the text that appears in Begin Page (BPG) and End Page (EPG) records generated by the AFP print driver. You could, for instance, use this capability to add form names to these records so AFP archival products can reassemble portions of documents instead of having to deliver the entire document. Use the new BPGScript option to add this data to the AFP Begin Page and End Page records. See the [Printers Reference](http://docs.oracle.com/cd/E22582_01/printers_rg.pdf) for more information.

## <span id="page-14-0"></span>**UTILITIES ENHANCEMENTS**

The following enhancements affect the various utilities you can use with Documaker. For more information, see the Utilities Reference.

### **Creating Bitmaps with the DCD2FAP Utility**

This version lets you create a bitmap file for each graphic embedded in a DCD file when you convert DCD files into FAP files. Previously, the graphics would be embedded into the FAP file, which is still the default behavior.

To create unique bitmap files for each graphic, you must first set the EmbedBitmap option in the DCD2FAP control group to No. The default is Yes. Then convert the DCD file.

### **Searching and Updating Library Resources**

A new COM wrapper for the LBYPROC utility lets you search for and update multiple library resources at once.

**Converting DAL Scripts and INI Files to UTF-8 Encoding**

Version 12.1 includes these new utilities:

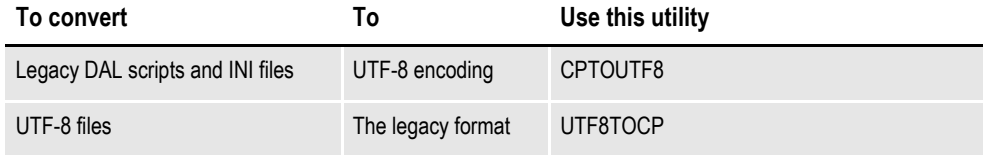

**Using the Ignore Parameter with the ARCRET Utility**

You can include the new /IGNORE parameter when you run the ARCRET utility to continue executing if a plug-in operation, such as PlugInFunc=PLGGenArc, returns an error code greater than four (4).

## <span id="page-14-1"></span>**PRINTER AND FONT ENHANCEMENTS**

The following changes enhance both Oracle Documaker and Oracle Documaker Desktop.

#### **Bypassing the Printing of In-Line Graphics**

You can use the new ImageOptNotSet INI option to tell the Metacode Print Driver to bypass the printing of in-line graphics. This option lets you specify what action you want the GenPrint program to take when it tries to generate Metacode for a graphic, but determines the ImageOpt option is not set to Yes.

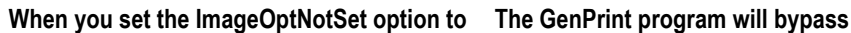

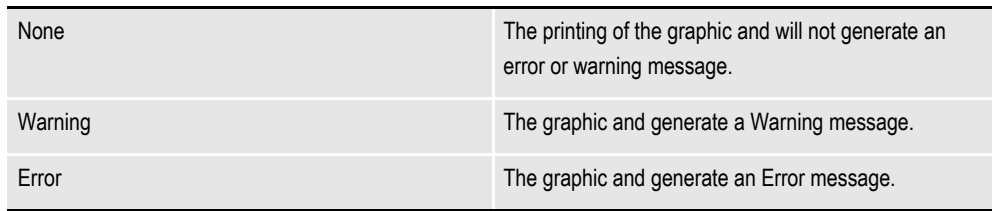

#### **Support for Including Attachments in MPM**

You can now generate emails that MPM mime type that include an attachment o the document to ensure fidelity. This option allows you to embed on of the following file types: PDF, RTF, PCL, HTM, XML, BMP, JPG, TIF, or PNG. Also, the bitmap print driver can now generate PNG output outside of email generation.

## <span id="page-15-0"></span>**DOCUMAKER DESKTOP ENHANCEMENTS**

#### **Overlaying Bitmap and PDF Files**

This version adds the ability to overlay a TIFF or PDF file on a form in Documaker Desktop. The form can contain content or be blank. You can use this capability, for instance, to overlay a signature onto a form or to overlay content in a PDF file onto a blank form.

## <span id="page-15-1"></span>**PLATFORM-WIDE ENHANCEMENTS**

The following changes enhance both Oracle Documaker and Oracle Documaker Desktop.

#### **Enhancing Language Support**

Version 12.1 includes several changes to further enhance Documaker's international language support. These changes include:

- Lets you use UTF-16 XML import files with Document Factory. Document Factory now automatically converts UTF-16 encoded XML files into UTF-8 encoding before it inserts or updates the data into an XML table column.
- Expands international language support to text strings used in Documaker, such as strings used in DAL scripts, field (extract) data, INI option settings, and so on.

Note that FAP objects, such as sections, paragraphs, and charts, already supported international languages based on the locale you specified. This version extends that support to further help international customers create systems for languages based on Windows code pages.

- **Note** INI control group names and INI option names remain 7-bit ASCII and do not support Unicode. Only the settings themselves are affected by these changes.
	- Includes fonts and font cross-reference (FXR) files that support a variety of Windows code pages and includes TrueType fonts for use with the Japanese, Simplified Chinese, Traditional Chinese, and Korean languages.

• Uses UTF-8 encoding for DAL scripts, DFD files, and INI files. To detect if a DAL script or INI file is using UTF-8 encoding, the system now writes a Byte Order Mark (BOM) character at the beginning of the file. The BOM character lets text editors, such as Notepad, recognize that the file contains UTF-8 encoded text.

Note that your existing DAL scripts, DFD files, and INI files do not contain a BOM character. In version 12.1, when Documaker or Documaker Desktop read a DAL script or INI file that does not contains a BOM character, they automatically convert the file to UTF-8 encoding. Version 12.1 also includes two new utilities: CPTOUTF8, which converts legacy DAL scripts and INI files to UTF-8 encoding and UTF8TOCP, which converts UTF-8 files into the legacy format. For more information on these new utilities, see the Utilities Reference.

- **Note** UTF-8 (Universal Character Set Transformation Format-8-bit) is a variable-width encoding used to represent the characters in the Unicode character set. It is the dominant encoding scheme for the World Wide Web and is compatible with ASCII.
	- Makes it easier to select the code page you want to use. You can use the new CodePage option in the Language control group to specify a code page. If that option is not set, the system chooses the appropriate code page based on your entry for the Locale INI option. The default code page is 1252. Code page 1252 is a character encoding of the Latin alphabet often used in applications for English and other Western European languages.
	- Adds the CodePage option to the Debug Switches control group. If you set this option to Yes, the system writes the name of the code page being used into the trace file.
	- Adds two DAL functions for additional language support: CPStr (to specify code page settings for DAL strings), and Declare (for DAL variables). For more information on these new functions, see the DAL Reference.

**Adding Custom Messages to the Oracle Message File**

If you want to add custom messages to the Oracle message (.MSG) file, you can use the LMSGEN utility to compile the Oracle message file into a binary file. The Oracle database typically includes the LMSGEN utility, but for your convenience, this utility is now also available as a separate installable component of Oracle Documaker. For more information, see Converting the XLTUS.MSG File into an Oracle Binary Message File.

### **Enhancing the Documentation**

In addition to updates for the version 12.1 features, the documentation update on the Oracle Technology Network (OTN) web site, includes these changes to the Documaker documentation:

- The *Documaker Troubleshooting Guide* is now available in HTML help format. This guide includes Documaker Enterprise error messages and Docupresentment/IDS error messages. The content of the *Frequently Asked Questions* guide has been merged into this new guide.
- The Documaker Enterprise Administrator now includes extensive Help to guide you through the use of the product.
- The new Documaker Connector Administration Guide includes information about configuring and running Documaker Connector. This information was previously in the Documaker Connector Installation Guide.
- The new Converting the XLTUS.MSG File into an Oracle Binary Message File guide provides instructions on how to add custom messages to the Oracle message (.MSG) file.
- The new IStream to Documaker Migration Utility Guide can help you migrate your IStream resources to Documaker.
- **Note** We would like to hear your comments on any documentation issues you have. To send us your comments, [click here](mailto:documaker-documentation_us@oracle.com?subject=Oracle Documaker Documentation Feedback) or use the feedback links in the various guides.

If your feedback is not documentation-related, or you have questions about the installation or use of our products, please visit the My Oracle Support web site. For more information, see Contacting Oracle Global Customer Support on page.

To download the updated documentation, go to the Oracle Insurance Documentation page on the OTN web site:

<http://www.oracle.com/technetwork/documentation/insurance-097481.html>

**Tip** You can use your favorite search engine to find topics in the Documaker documentation set on OTN. For instance, to find information on the Documaker Add-In for Microsoft Word, you could enter the following:

*Oracle Documaker + Documaker Add-In*

Or, for information about Documaker's MET2FAP utility, you could enter:

*Oracle Documaker + MET2FAP*

Review your search engine's documentation for advanced searching tips and techniques.

## <span id="page-18-0"></span>**IMPORTANT CONSIDERATIONS WHEN UPGRADING**

Keep in mind the following when upgrading from a prior version:

• If you are upgrading Documaker Studio from a version other than 11.5 or 12.0, make sure the latest version of the Microsoft Visual C++ run-time components are installed on your computer before you start version 12.1 for the first time. If these run-time components are not installed on your computer, download and install the latest Microsoft Visual  $C++2008$  Redistributable Package (x86) from Microsoft's Download Center:

<http://www.microsoft.com/en-us/download>

## <span id="page-19-0"></span>**CONTACTING ORACLE GLOBAL CUSTOMER SUPPORT**

If you have any questions about the installation or use of our products, please call 1.800.223.1711 or visit the My Oracle Support web site at:

<https://support.oracle.com>

Copyright © 2010, 2012 Oracle and/or its affiliates. All rights reserved.